## **I clicked the "Proceed to checkout" link but it says "There are no products in your shopping cart". What do I do?**

If you have previously submitted an entry/application and did not immediately complete checkout, you may see this message on returning to the submission form:

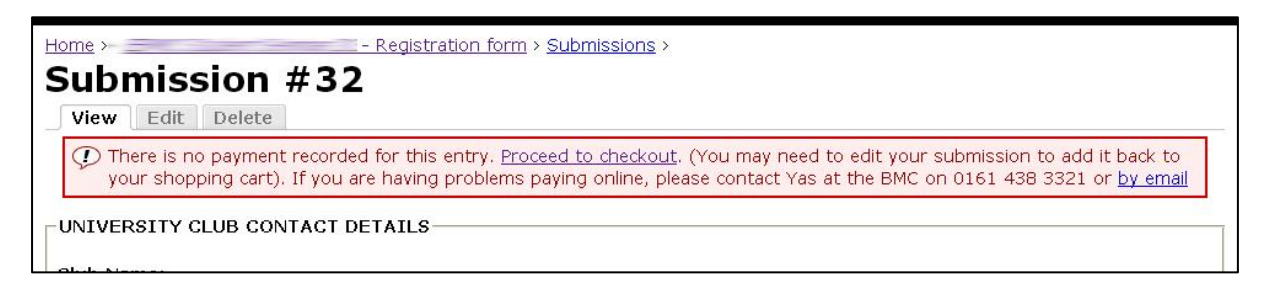

On clicking the "Proceed to checkout" link you see this message:

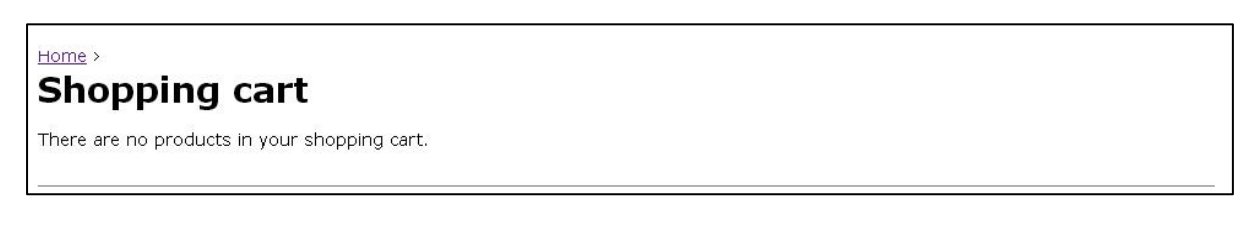

This is because your shopping cart is automatically cleared after approximately 4 hours.

To add the submission back to your shopping cart you must edit and re-submit the form:

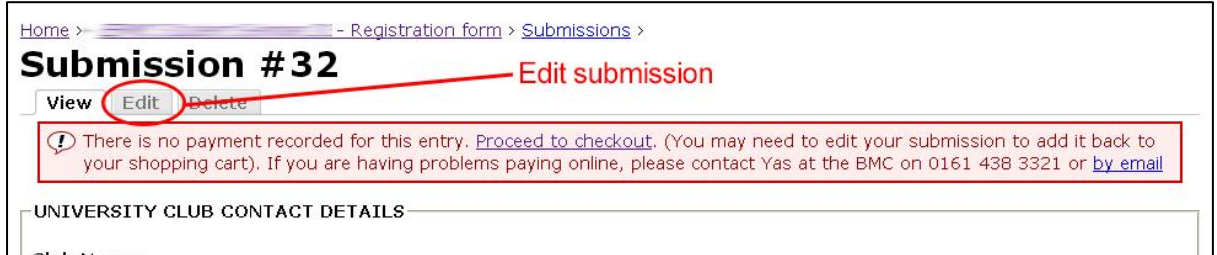

Click the "Submit" button (you may have to step through multiple pages depending on the form construction):

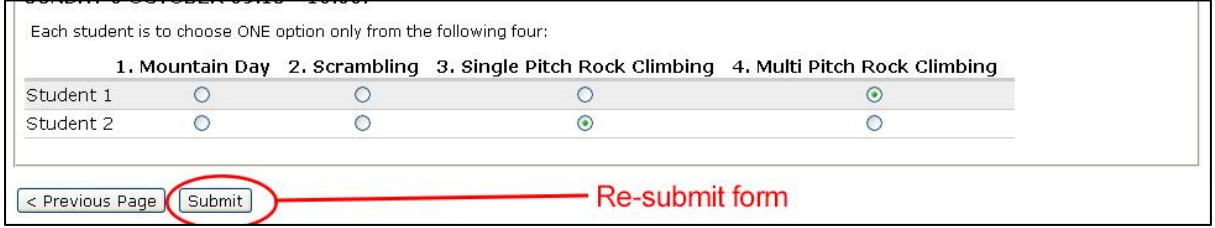

At this point the item will be added to your shopping cart and you can now complete payment:

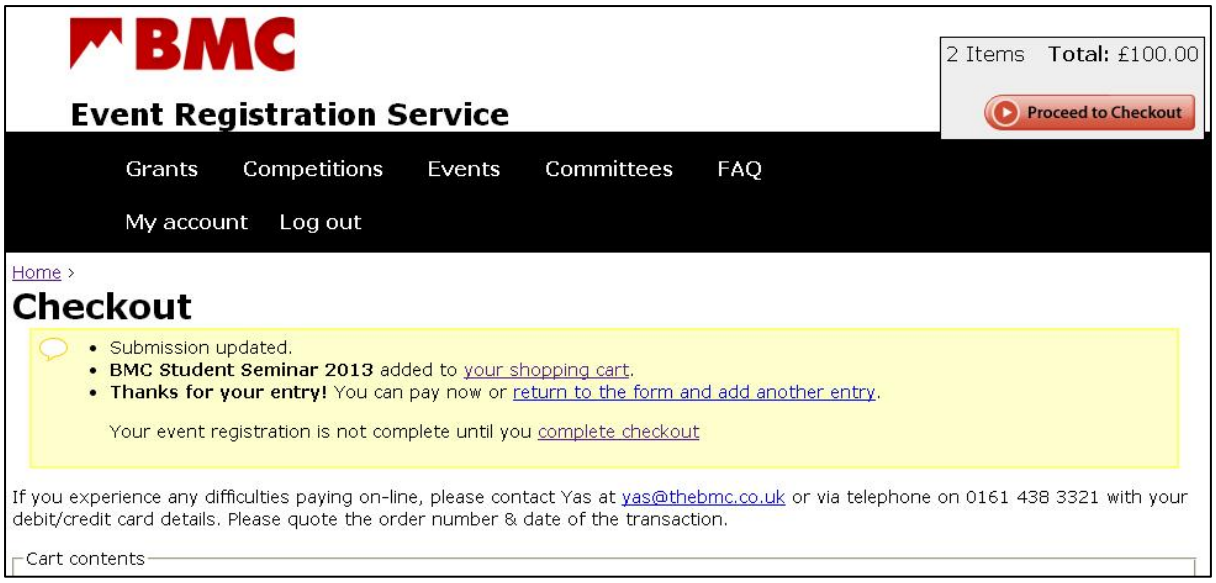

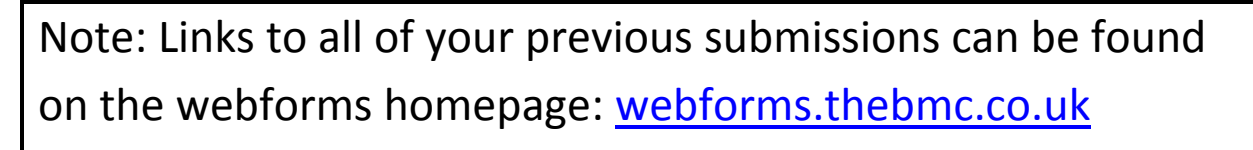

You must be logged in to see them:

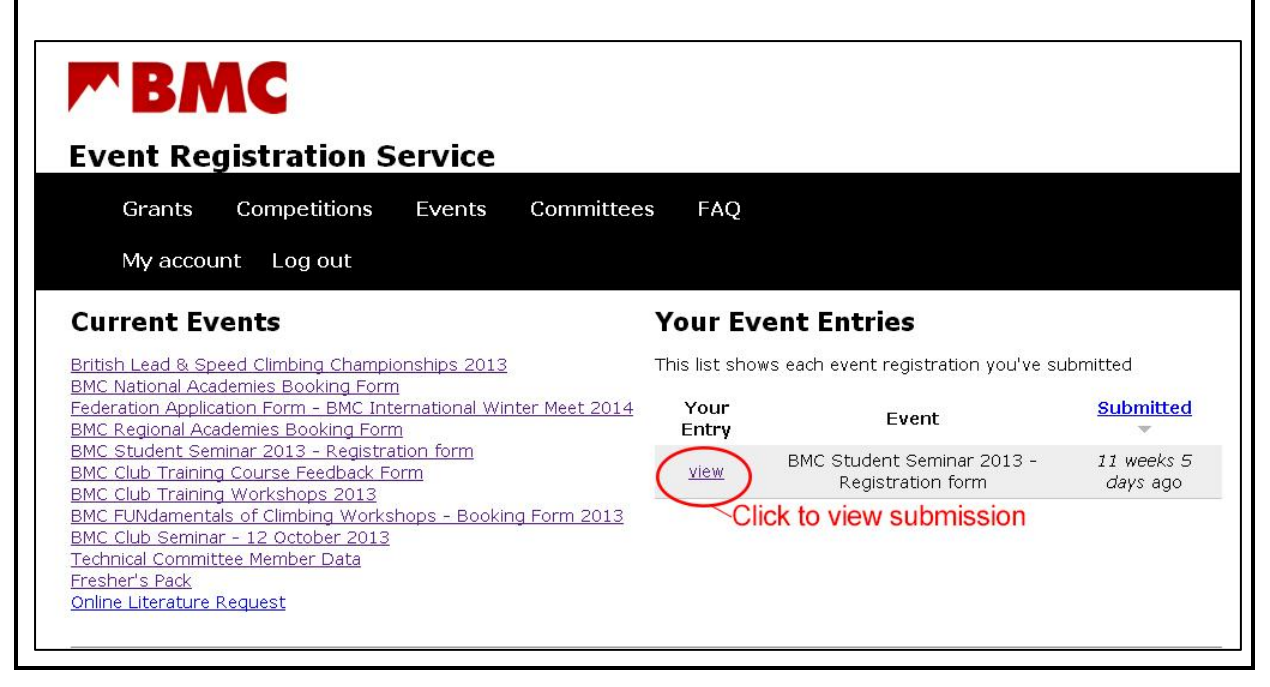